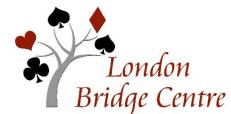

# **LBC VIRTUAL CLUB - PLAYING FAQs**

# These questions related to playing are answered below:

- → How do I earn ACBL masterpoints for playing at the Virtual Club?
- $\rightarrow$  Is there a Director?
- $\rightarrow$  What's the pace of the game? How long is a session?
- $\rightarrow$  How can I tell how much time is left in the round?
- → How does the round change work?
- $\rightarrow$  What should I do if my Internet connection fails during the game?
- → How do I call a director?
- $\rightarrow$  What else is different about playing on-line?
- → What if I make an unintended bid or play?
- → How do I alert or explain bids?
- → How do I claim or respond to a claim?
- → Will there be kibitzers?
- → Can I chat privately to my partner?

### How do I earn ACBL masterpoints for playing at the Virtual Club?

Virtual Club games award ACBL black points. The games are stratified according to the Masterpoint holdings of the registered pairs with awards in each strat. ACBL awards Virtual Club masterpoints using the normal scale for regular club Pairs games. Your ACBL member number must be on your BBO record before the game for the masterpoints to be awarded.

### *Is there a Director?*

Yes. Your on-line game Director **vacb272120** will be one of our LBC Directors. For large games, there will usually be one or more assistant directors with a user name that begins with LBCdir.

### What's the pace of the game? How long is a session?

LBC games are seven 3-board rounds or ten 2-board rounds. Each round allows 7 minutes times the number of boards. The computer will move you to the next round as soon as all tables in your section have finished their boards, or after the

time allowance, whichever comes first. You can expect to finish our sessions in just under 2 1/2 hours.

## How can I tell how much time is left in the round?

A countdown timer is shown in the upper left of the screen.

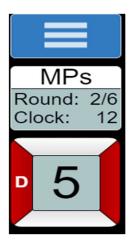

# How does the round change work?

If your table finishes your two or three boards before the end of the round, the last hand will stay on your screen. Nothing will happen while you wait for the other tables to finish or the clock to run out, whichever comes first. During this period, you can chat to the table, your opps, or privately to your partner. Bear in mind that the next round could start at any time and be ready.

If your table is not finished when the time runs out in a round, you will be taken directly to the next round (even in the middle of a hand). The hand you were playing will disappear and a new one will show up. Just start playing again.

For the hand that was incomplete, if possible the computer will determine what the probable result would have been if the play had been completed, and will assign that score. If the computer is not able to determine the expected outcome, the computer will either assign Average to both pairs, or ask a Director to determine an adjusted score.

If there is a board that you did not get started – which might happen if there was a delay because one of the players lost their Internet connection – both pairs will receive an adjusted score of Average. BBO scoring treats a No Play as Average.

# What should I do if my Internet connection fails during the game?

Log back in to BBO as quickly as possible. If a substitute has been seated in your absence, the BBO software should bump them out and return you to the table – usually at the end of a hand. If that does not happen automatically, message the director **vacb272120**.

# How do I call a director?

On your screen, there is a small box with three horizontal lines in it. Click on that box and one of the options in the pop-up box will be "Call Director". The director communicates with you through the BBO chat function.

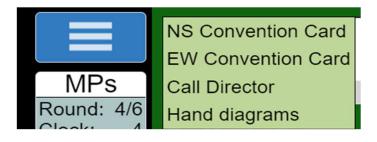

# What if I make an unintended bid or play?

In casual games on BBO, you may request an Undo – that is not allowed in ACBL competitive games. Once a card is played, it's played. Generally the same is true of a bid. You can call the Director and explain; rarely an adjusted score might be possible, but the director does not have the ability to roll back the auction.

To reduce the chances of an error – especially if you are new to BBO and playing on a touchscreen – you may want to switch on the "confirm bids" and "confirm card played" switches in your account settings. This is also where you can turn off the annoying sound effects.

With these switches on, you need to end each bid by clicking ok. To play a card, you tap on it twice.

| Account                         |          |                  |              |  |
|---------------------------------|----------|------------------|--------------|--|
| Profile                         | Settings | Convention cards | Deal archive |  |
| GENERAL                         |          |                  |              |  |
| Split screen                    |          |                  |              |  |
| Tools at right                  |          |                  |              |  |
| Sound effects on                |          |                  |              |  |
| Animation                       |          |                  |              |  |
|                                 |          |                  |              |  |
| PLAYING                         |          |                  |              |  |
| Pictures of cards               |          |                  |              |  |
| Confirm bids                    |          |                  |              |  |
| Confirm cards                   |          |                  |              |  |
| Autoplay singletons             |          |                  |              |  |
| Keyboard entry for bidding/play |          |                  |              |  |
|                                 |          |                  |              |  |

# How do I alert or explain bids?

This is one of the hardest adjustments for those who are used to physical play, since it is the direct opposite of what we are used to doing. **Players 'self-Alert' their own alertable bids**.

Enter the meaning of your Alertable bids on the line provided when it is your turn to call; then hit the Alert button before actually entering the call you are making (bid, pass, double, or redouble). You and your opponents will see the alerts and will see a box around the alerted bid; your partner will see neither.

YOUR VIEW -just before Michaels Opponent's View – after you bid

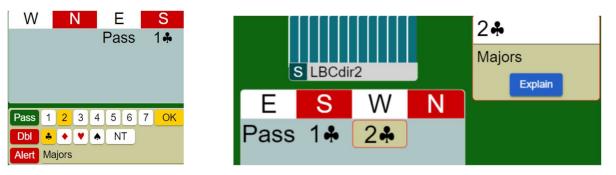

If your partner has made an alertable bid and you did not see an alert, that is as it should be.

If you forget to alert before your bid – click on your own bid in the bidding table and type your explanation.

If an opponent alerts and you do not understand the explanation, click on the explain box; the opponent should explain in the explain box. If the explanation is longer, she may send you a private chat.

If you want to know what any opponent's bid means then click on it and the opponent will be asked to explain.

Do NOT use the chat to table function to explain bids or ask questions about the auction, since that could create unauthorized information leading to a Director call and adjusted score. If a longer message is needed, chat to opps.

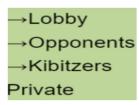

### How do I claim – or respond to a claim?

Please claim (or concede) the rest of the tricks when you can, in the interest of time. You can specify how many of the remaining tricks you are claiming. The hands will be displayed for all players to see and opponents will either accept or reject the claim. If they reject, you can play out the hand (with all hands still visible) or revise your claim. Defenders may also concede – but be careful – unlike physical play, your partner is not able to object. If you claim and realize immediately that you were incorrect, playing a card cancels your claim.

| How many more tricks do you claim?      |  |  |  |  |
|-----------------------------------------|--|--|--|--|
| 0 1 2                                   |  |  |  |  |
| 3 4 5                                   |  |  |  |  |
| I claim 2 more tricks. Contract making. |  |  |  |  |
| Explain                                 |  |  |  |  |
| Claim Cancel                            |  |  |  |  |

# Will there be kibitzers?

No, kibitzers are not allowed during ACBL-sanctioned competitive games for which masterpoints will be awarded. Please be aware that the directors are

strolling around the room, as at the club, and will look in on tables from time to time to check that everything is going smoothly. When they do, they will see the chats that have happened at your table. They can also review the play and chat history.

# Can I chat privately to my partner?

Not while the round is in progress. Once all 3 boards have been finished, you may chat privately with your partner, with the opponents, or with all 3 others at the table. These chats will be recorded in the table history.